# **ПО «PUSK»**

**Инструкция по установке**

# **Содержание**

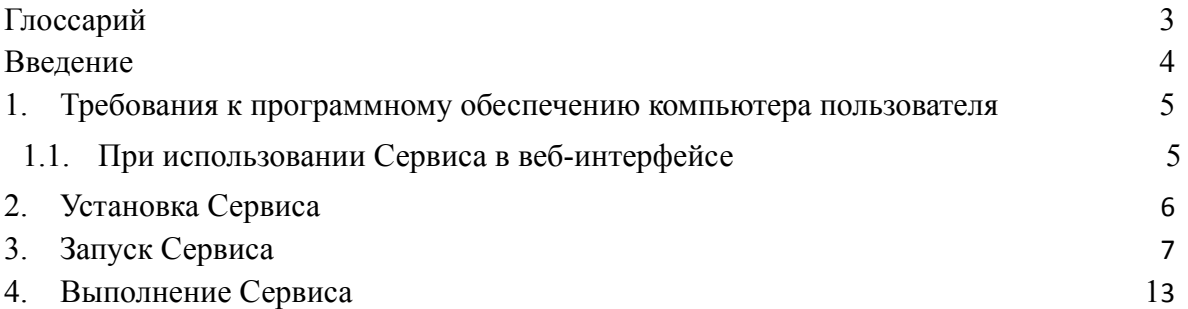

# <span id="page-2-0"></span>**Глоссарий**

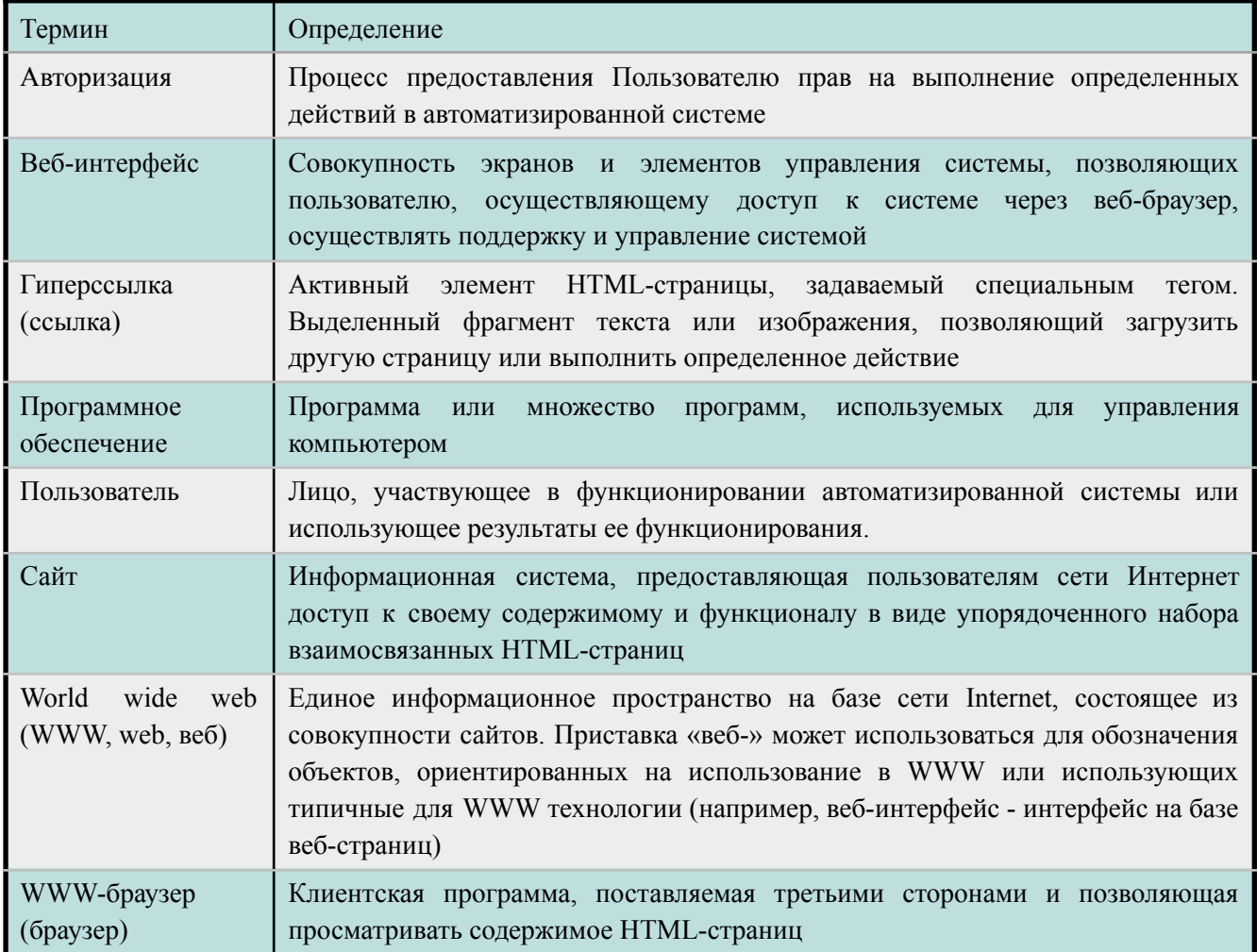

# <span id="page-3-0"></span>**Введение**

Настоящий документ описывает процедуру запуска, выполнения, обновления программного обеспечения «Криптокошелек PUSK» (далее – Сервис).

Сервис предназначен для создания виртуальных кошельков в блокчейн сетях и проведения операций по получению и отправке цифровых активов.

## <span id="page-4-0"></span>1. **Требования к программному обеспечению компьютера пользователя**

#### <span id="page-4-1"></span>1.1. **При использовании Сервиса в веб-интерфейсе**

Сервисом через веб-интерфейс можно пользоваться как с помощью персональных компьютеров, так и с помощью мобильных устройств с установленными браузерами и доступом к Интернету.

#### **Требования к программному обеспечению устройства пользователя**

- Windows Vista/7/8/10;
- Mac OS X 10.5-10.8.

Программное обеспечение, необходимое для работы пользователя с Сервисом, включает в себя операционную систему с графическим интерфейсом и браузер (веб-обозреватель). На сегодняшний день браузеры, как правило, предустановлены в операционной системе.

#### **Рекомендуемые браузеры**

- Использование Сервиса возможно посредством любого пользовательского браузера, предоставляющего доступ к сайтам в сети Интернет. Однако для получения успешного пользовательского опыта рекомендуется использовать следующие браузеры:
- Google Chrome версии  $46.0$  и выше;
- Mozilla Firefox версии 41.0 и выше;
- Internet Explorer версии 9 и выше;
- Microsoft Edge;
- Safari (для Mac OS X) версии 7.0 и выше;
- YaBrowser версии  $15.9$  или выше;
- Opera версии 32 или выше;

#### **Требования к сети**

Рекомендованная входящая/исходящая скорость соединения – от 256 кбит/с. Доступ к Сервису осуществляется через браузер по портам TCP 80.

#### **Требования к аппаратному обеспечению**

Требования к пользовательскому аппаратному обеспечению, для работы с Сервисом не предъявляются.

#### **Требования к персоналу (пользователю)**

Для эксплуатации Сервиса предъявляются следующие требования к квалификации конечных пользователей:

- опыт работы с персональными компьютерами;
- опыт использования веб-браузера.

# <span id="page-5-0"></span>2. **Установка Сервиса**

Система распространяется в виде интернет-сервиса, специальные действия по установке ПО на стороне Пользователя **не требуются**.

Информация, содержащая инструкцию и пояснения по эксплуатации Системы, содержится в документе «Описание функциональных характеристик программного обеспечения и информация, необходимая для эксплуатации программного обеспечения»

# <span id="page-6-0"></span>3. **Запуск Сервиса**

Для запуска Сервиса необходимо зарегистрироваться в личном кабинете Сервиса.

Для этого необходимо выполнить следующие действия:

- в одном из перечисленных рекомендуемых веб-браузеров (см. раздел 1, пункт «Рекомендуемые браузеры»), перейти на главную страницу Сервиса <https://pusk.ru>;
- в правом верхнем углу перейти в раздел «Вход» (Рисунок 1);

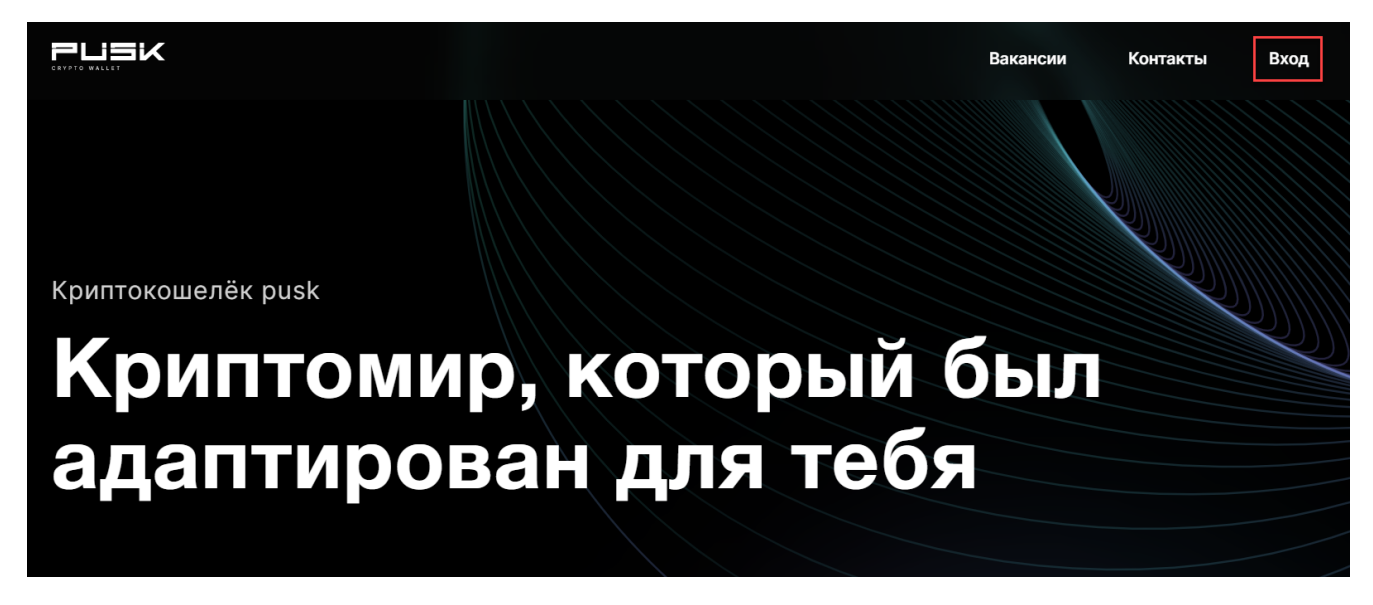

**Рисунок 1**

ввести адрес электронной почты и пароль (требования к паролю указаны на странице регистрации) (Рисунок 2);

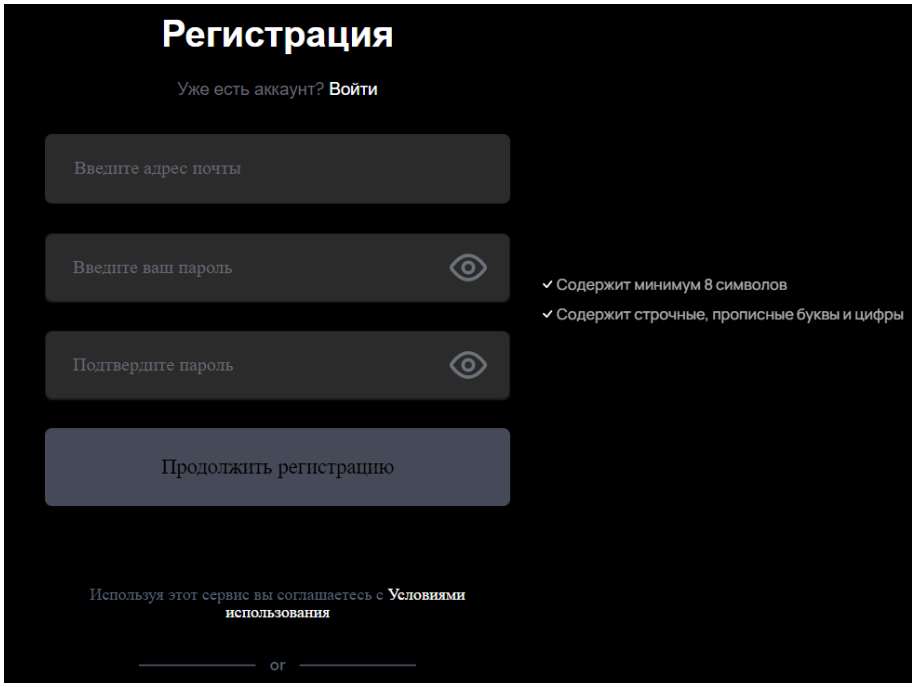

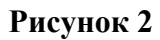

● нажать на кнопку «Продолжить регистрацию» (Рисунок 3);

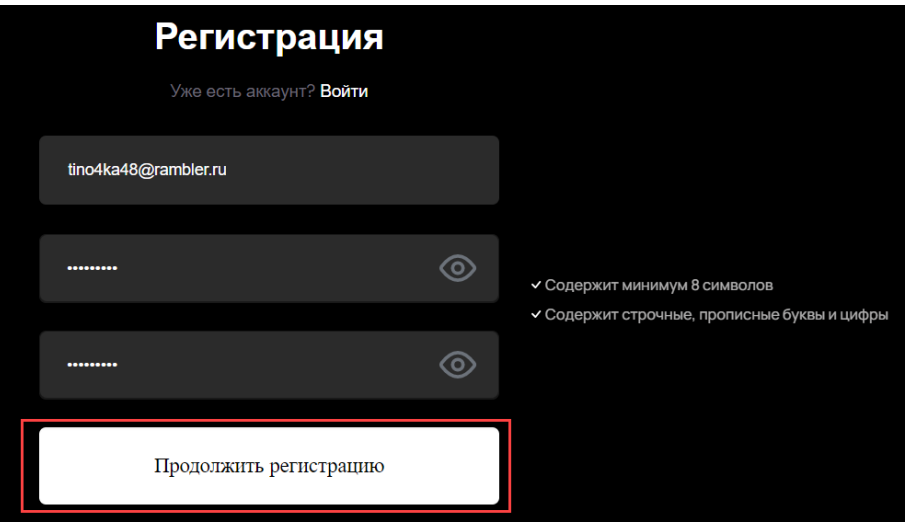

**Рисунок 3**

● поставить галочку рядом с предупреждением и нажать на кнопку «Продолжить» (Рисунок 4);

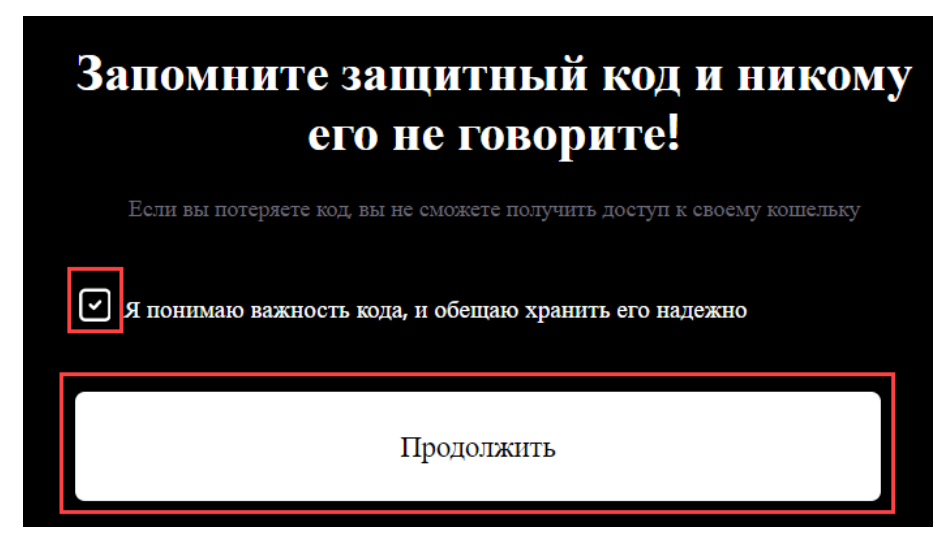

**Рисунок 4**

установить и подтвердить код для защиты кошелька (Рисунок 5);

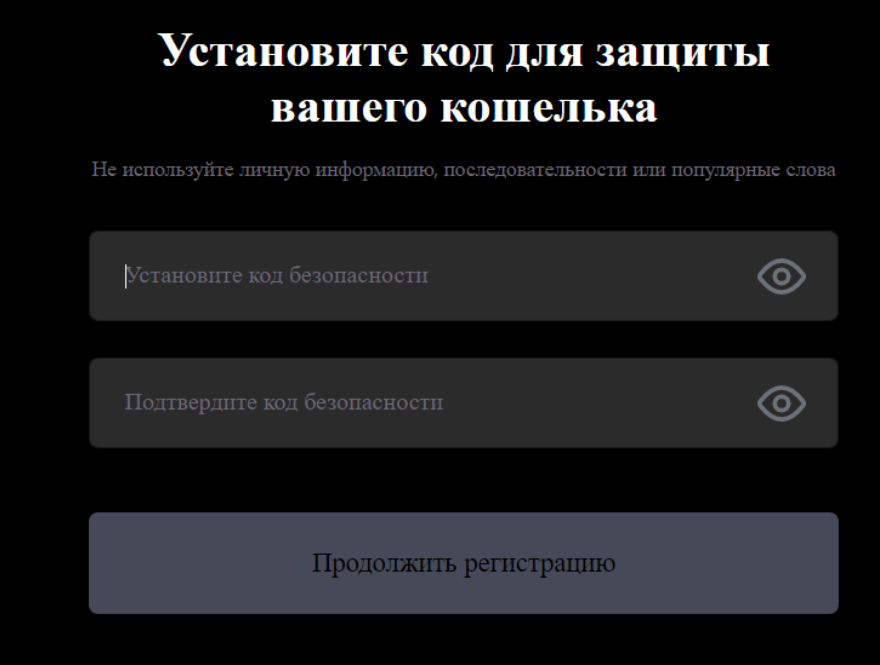

### **Рисунок 5**

нажать на кнопку «Продолжить регистрацию» (Рисунок 6);

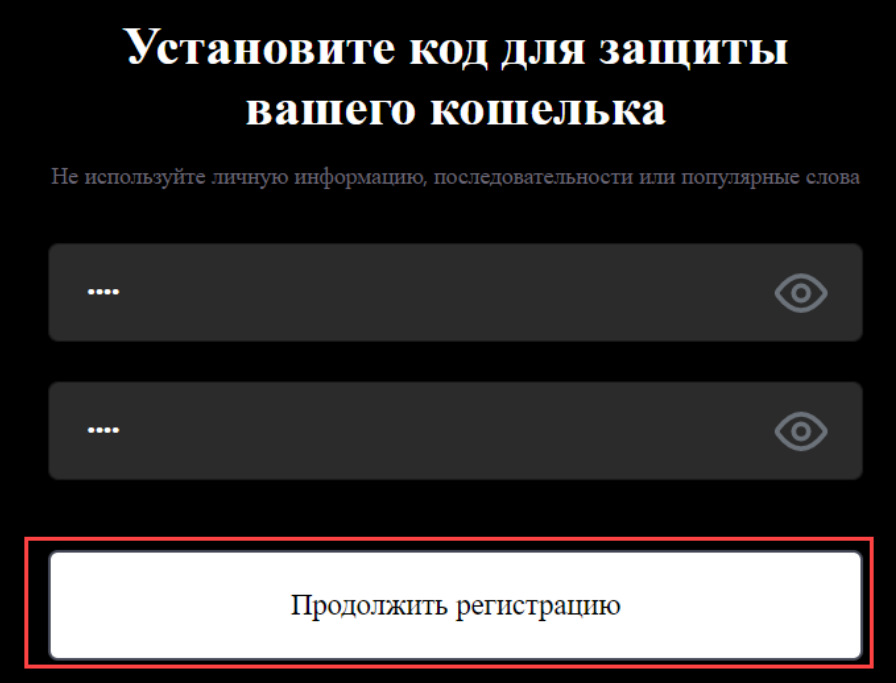

#### **Рисунок 6**

● выбрать используемые валюты для создания кошелька с помощью переключателей справа от предложенных валют и нажать на кнопку «Продолжить» (Рисунок 7);

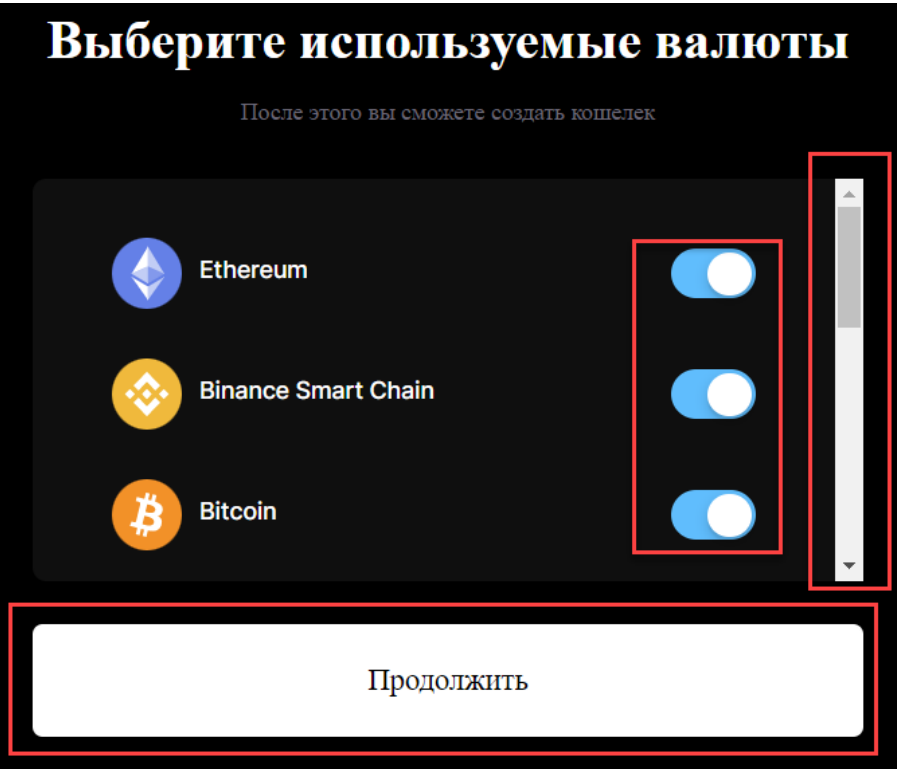

#### **Рисунок 7**

● скачать файл резервной копии, нажав на кнопку «Резервный файл». При наличии резервного файла нажать на кнопку «Я уже скачал(а) резервный файл». При желании

данный процесс можно пропустить, нажав на кнопку «Я сделаю это позже» (Рисунок 8);

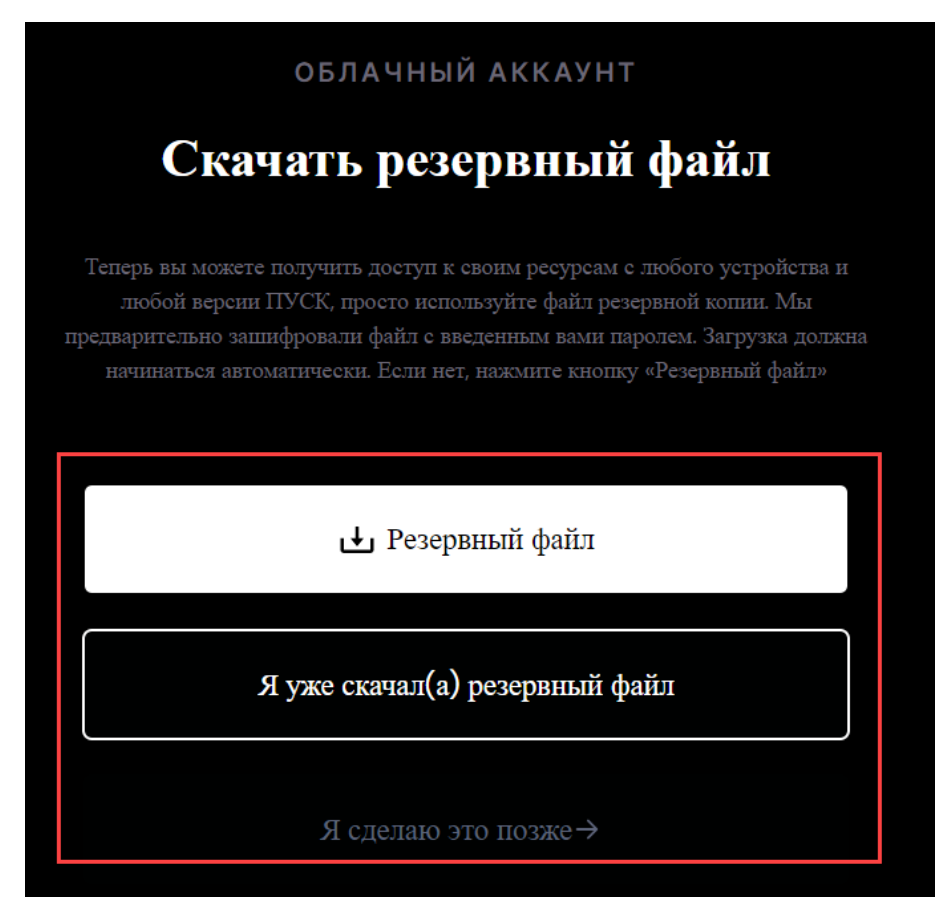

#### **Рисунок 8**

при успешной регистрации отобразится страница с созданным кошельком (Рисунок 9).

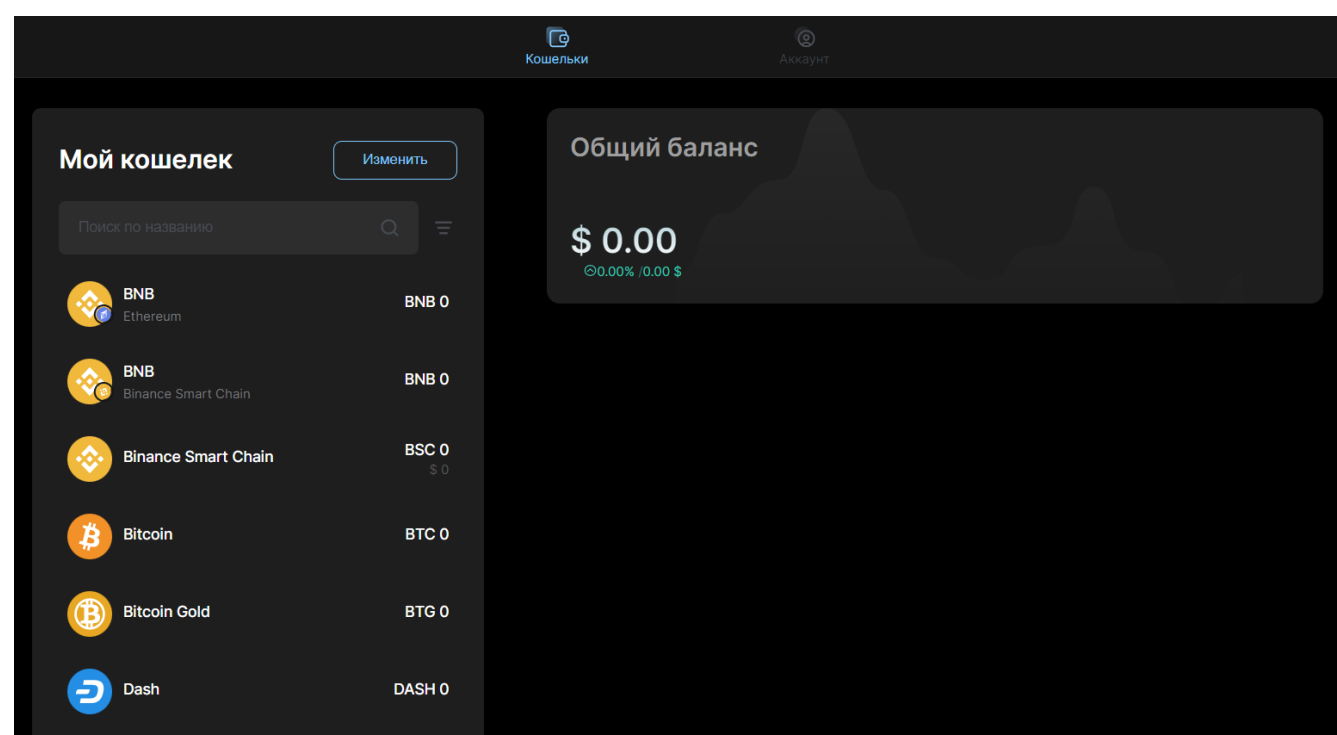

#### **Рисунок 9**

В личном кабинете у Пользователя есть определенный перечень возможностей:

- создание новых кошельков;
- импорт кошельков;
- отправка и получение криптовалюты с одного кошелька на другой;
- удаление кошельков;
- мониторинг истории транзакций;
- проверка баланса кошельков в режиме реального времени.

## <span id="page-12-0"></span>4. **Выполнение Сервиса**

- Сервис является веб-приложением, доступ к которому осуществляется через сайт. Вся функциональность доступна конечному Пользователю через веб-браузер и выполняется при нажатии на гиперссылки внутри самого приложения. На компьютеры и мобильные устройства конечных Пользователей выводится следующая информация:
- информация о созданных кошельках;
- история об импортированных кошельках;
- информация об отправке и получении криптовалюты с одного кошелька на другой;
- корректное отображение курса валют;
- информации об истории транзакций;
- баланс кошельков для Пользователей.